# Введение в системы управления базами данных (СУБД) и основные возможности реляционной СУБД MySQL

# Зачем нужна система управления базами данных (СУБД)?

- Быстрый доступ к данным (поиск и сохранение)
- Безопасный одновременный доступ множества пользователей
- Надежность, безопасность, простота использования

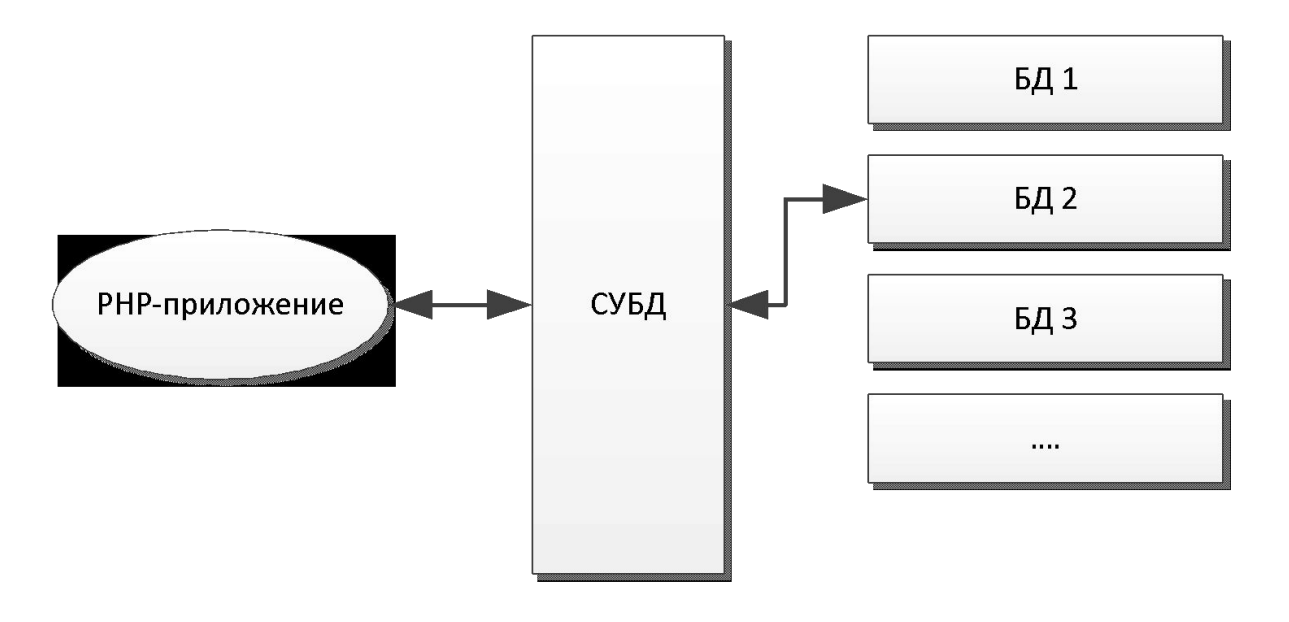

# MySQL – самая популярная реляционная СУБД

- Реляционные СУБД используют реляционную модель данных. Проще говоря – данные хранятся в таблицах.
- SQL (structured query language, язык структурированных запросов) – специальный язык для взаимодействия с реляционной СУБД.
- Существуют также нереляционные СУБД ("nosql-базы") – хранилища «ключ-значение», документо-ориентрованные, колоночные, графовые и другие. См., например, Redis, Memcached, MongoDB и т. д.

# Требования к таблицам в реляционных СУБД

- В таблице не должно быть двух одинаковых строк.
- Каждый столбец имеет строго определенный тип данных.
- В каждой ячейке таблицы может находиться только одно значение – так называемое «атомарное» значение (а не группа значений).
- Для идентификации строк и для связи таблиц между собой используется «первичный ключ» – столбец с гарантированно уникальными (в рамках таблицы) значениями.

### Первая нормальная форма

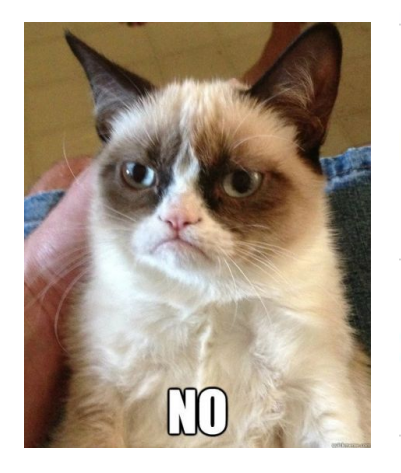

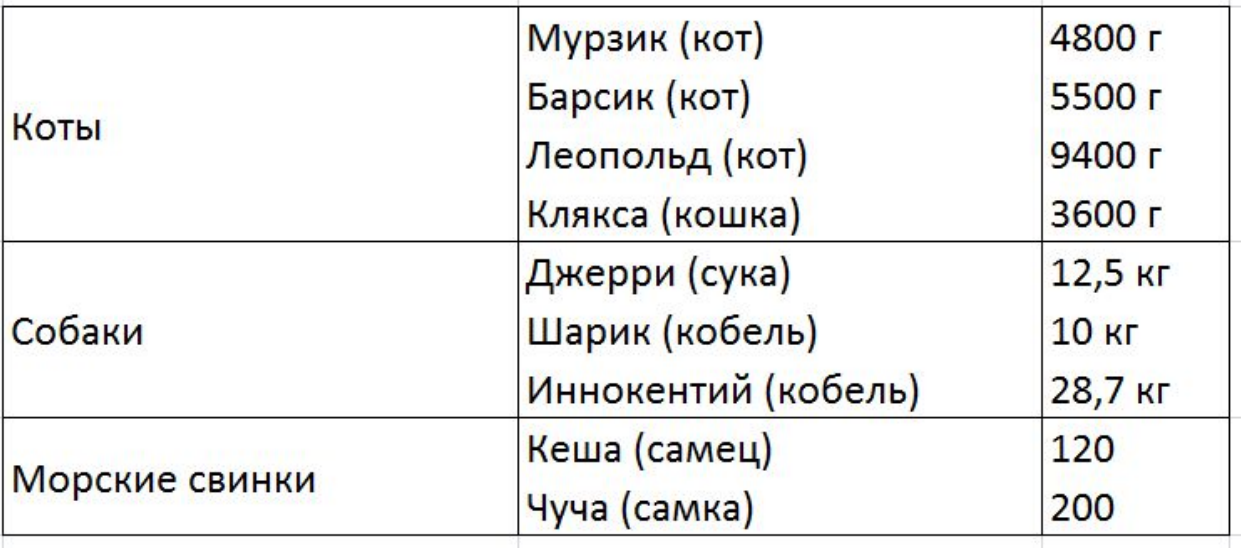

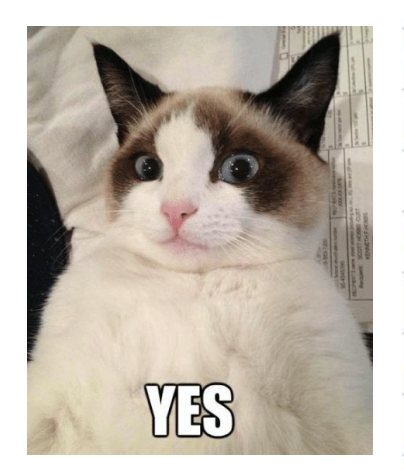

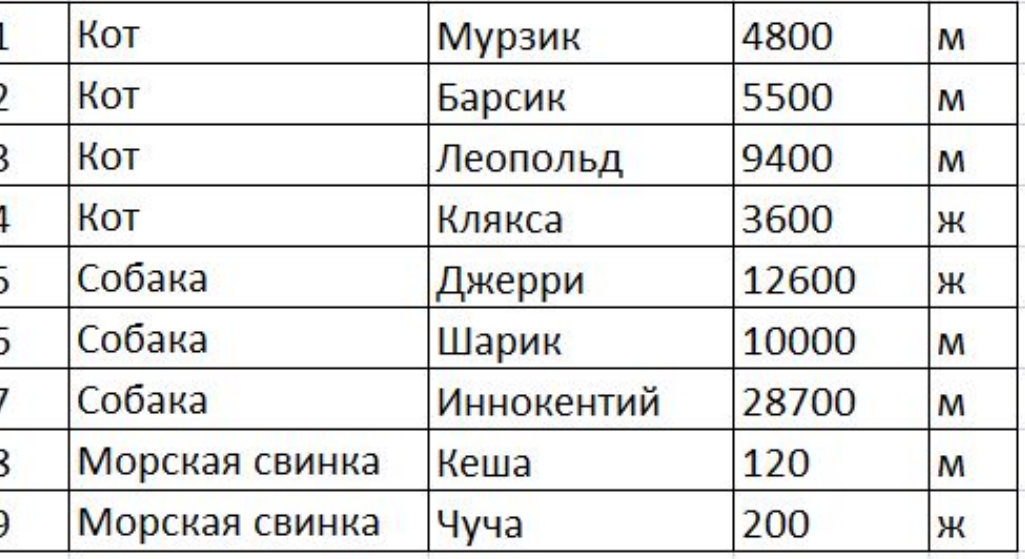

### Подключаемся к MySQL через КОНСОЛЬ

#### mysql -uuser -ppassword

#### <1> MINGW32:/d/ospa...

\$ mysql -uroot Welcome to the MySQL monitor. Commands end with ; or  $\gtrsim$ . Your MySQL connection id is 3 Server version: 5.6.38 MySQL Community Server (GPL)

Copyright (c) 2000, 2017, Oracle and/or its affiliates. All rights reserved.

Oracle is a registered trademark of Oracle Corporation and/or its affiliates. Other names may be trademarks of their respective owners.

Type 'help;' or '\h' for help. Type '\c' to clear the current input statement.

 $mysq1>$ 

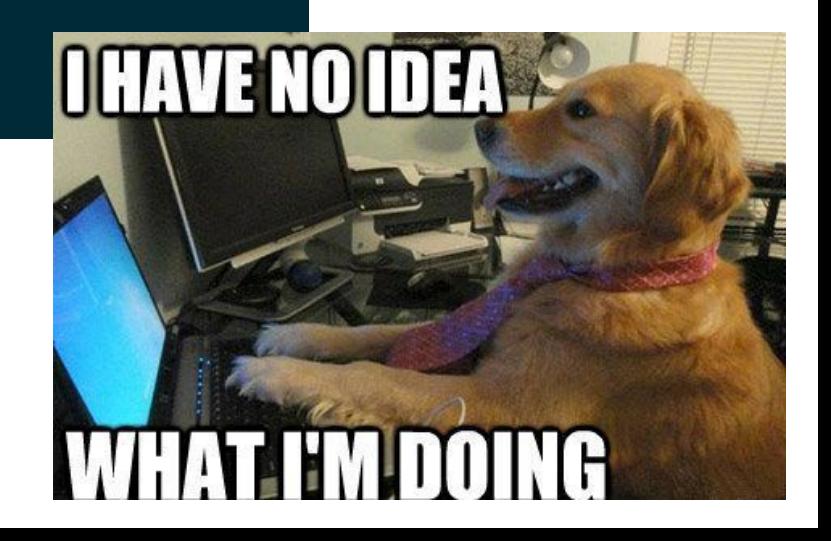

#### Первые команды SQL: создаем БД и таблицу

CREATE DATABASE

CHARACTER SET utf8

COLLATE utf8\_general\_ci;

USE clinic;

CREATE TABLE `animals` ( `id` INT(11) NOT NULL AUTO INCREMENT, `name` VARCHAR(255) NOT NULL, `species` VARCHAR(50),  $\degree$  weight  $\degree$  INT (11),  $\degree$ gender ENUM('M', 'X'), PRIMARY KEY (`id`) ENGINE=InnoDB DEFAULT CHARSET=utf8;

SHOW TABLES:

DESCRIBE animals;

# Обычный пользователь: 8  $\blacksquare$ 1980-е I'M LEARNDING. Наше время

# Вставка и выборка данных

INSERT INTO animals (name, species, weight, gender) VALUES

('Мурзик', 'Кот', 4320, 'м'),

('Чуча', 'Крыса', 130, 'ж'),

('Шарик', 'Собака', 9850, 'м'),

('Кеша', 'Попугай', 240, 'м');

```
SELECT * FROM animals;
```
SELECT \* FROM animals ORDER BY weight DESC;

SELECT \* FROM animals WHERE weight > 1000 AND weight < 5000;

SELECT  $*$  FROM animals WHERE name =  $"$ мурзик' OR NAME LIKE 'шар%' OR NAME LIKE '%ча' OR NAME LIKE '%р%';

# Изменение и удаление данных

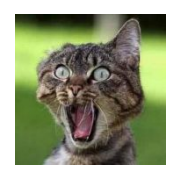

```
UPDATE animals SET name = Mypзик', weight = 3480;
```
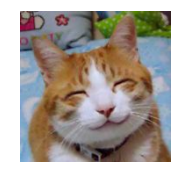

UPDATE animals SET name =  $'$ Бобик', weight = 2000 WHERE id =  $3$ ;

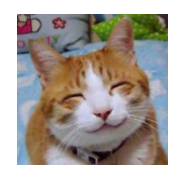

```
UPDATE animals SET name = 'Пушинка' 
WHERE weight < 100;
```
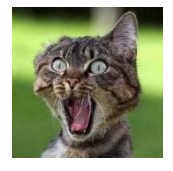

DELETE FROM animals WHERE weight > 10.000;

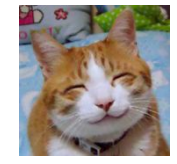

DELETE FROM animals WHERE id =  $3$ ;

# HeidiSQL

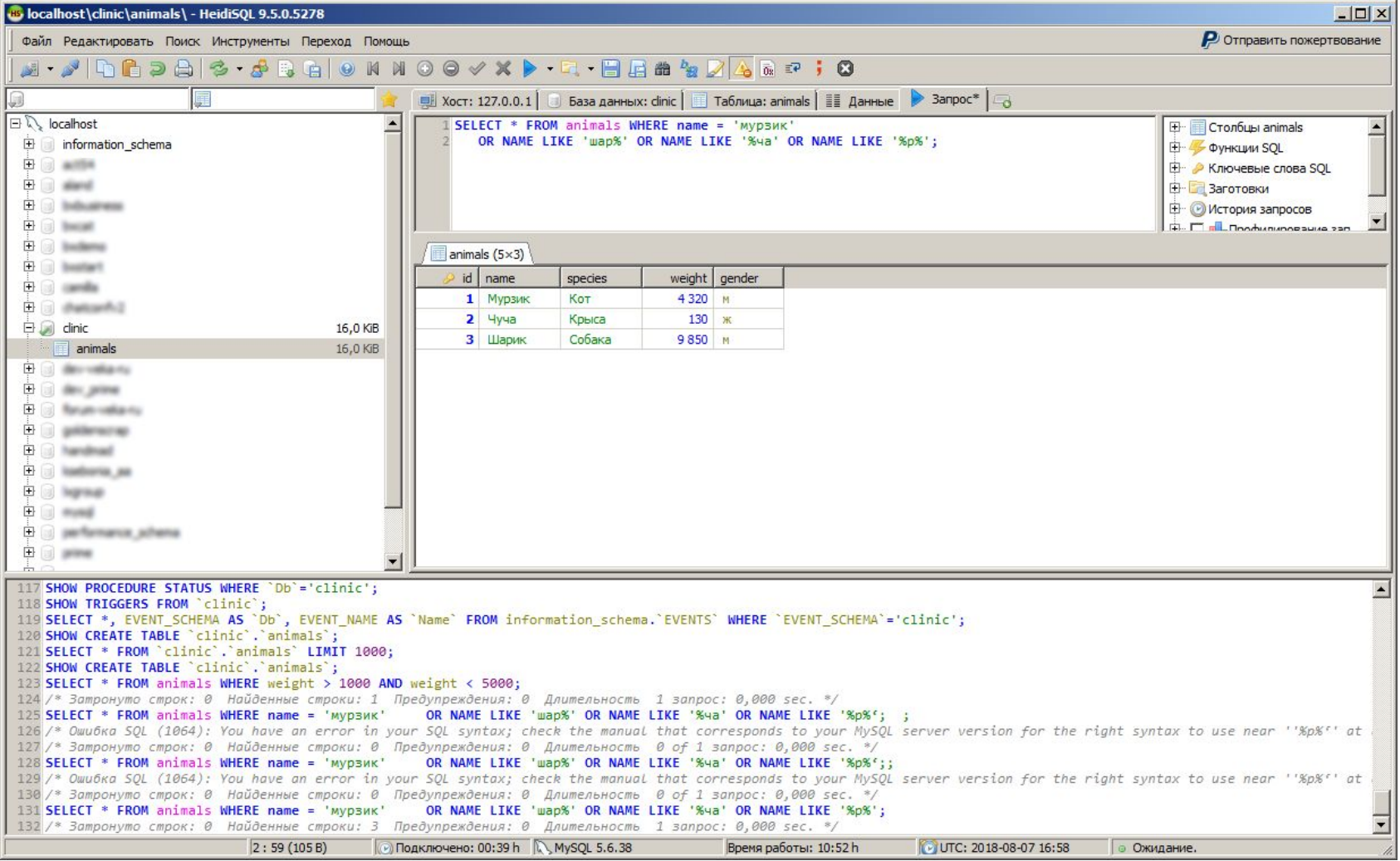

### Бэкап и восстановление

Выгрузка БД в текстовый файл:

**mysqldump -u**user **-p**password **clinic > clinic.sql**

Загрузка БД из текстового файла:

**mysql -u**user **-p**password **clinic < clinic.sql**

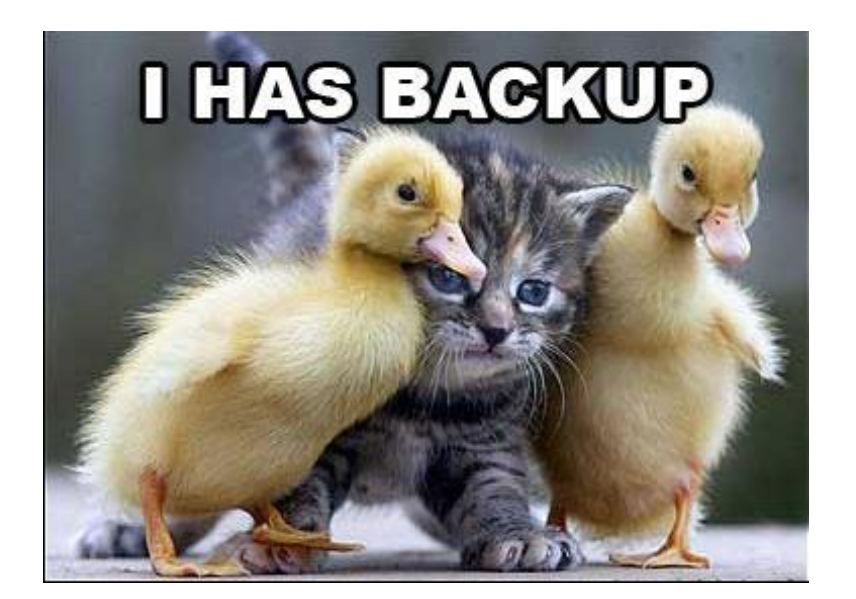

# Группировка

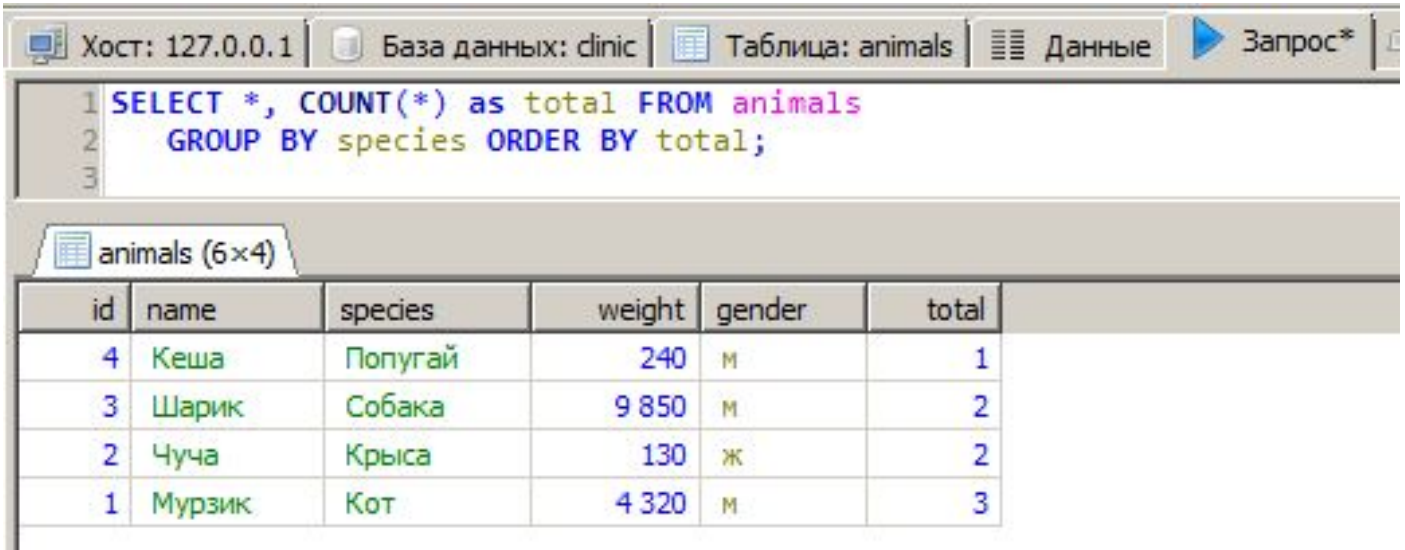

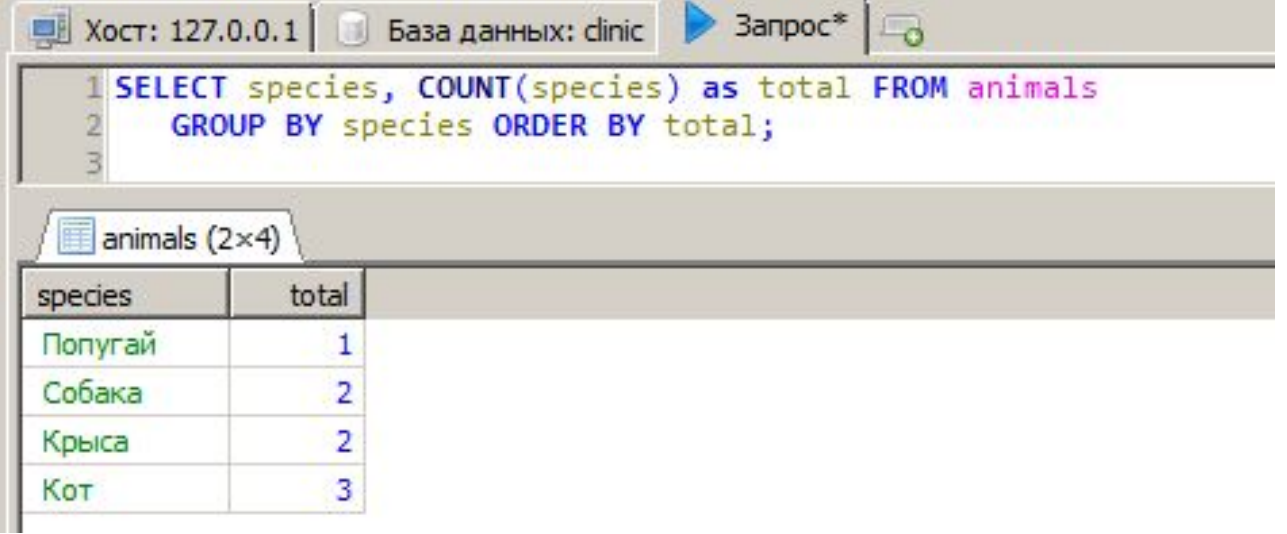

# Агрегирующие функции

- Функции: COUNT, MAX, MIN, SUM, AVG
- Могут использоваться как вместе с GROUP BY, так и отдельно

SELECT species, SUM(weight) AS total FROM animals GROUP BY species ORDER BY total;

SELECT MAX(weight) FROM animals;